# Ferramenta de Apoio à Análise de Dados Agrometeorológicos para Tomada de Decisões

Vitor Hugo C. da Silva, Antônio Igor Lima, Elthon Oliveira, José Vieira Silva $^2$ 

<sup>1</sup> Universidade Federal de Alagoas - *Campus* Arapiraca Núcleo de Ciências Exatas (NCEX) Laboratório Multidisciplinar de Computação / Coletivo EIDI  $2$ Centro de Referência em Recuperação de Áreas Degradadas do Baixo São Francisco

{vhcsilvaa,igorcavlim}@gmail.com, elthon@arapiraca.ufal.br,

jovisi@yahoo.com.br

*Abstract. The purpose of this article is to present a tool for processing of meteorological data collected from a Campbell station. That tool is a mobile application that generates graphs from the collected data. Thus, potential users can obtain relevant information about the physical conditions of the environment, which will aid in the decision making process in the agricultural system and in the management of water for irrigation. Thus, it is expected that this tool will bring benefits both to the academic community and to the farmers in theregion in which it is inserted.*

*Resumo. O proposito deste artigo ´ e apresentar uma ferramenta para o proces- ´*  $s$ amento de dados meteorológicos coletados a partir de uma estação Campbell. *Tal ferramenta e um aplicativo mobile que gera gr ´ aficos a partir dos dados ´*  $c$ oletados. Assim, os potenciais usuários podem obter informações relevantes *acerca das condic¸oes f ˜ ´ısicas do ambiente, que irao auxiliar no processo de to- ˜ mada de decisões no sistema agropecuário e no manejo da água para irrigação.* Dessa forma, espera-se que essa ferramenta traga benefícios tanto para a comu*nidade academica, quanto para os agricultores da regi ˆ ao na qual est ˜ a inserida. ´*

# 1. Introdução

Estações agrometeorológicas automáticas têm por finalidade monitorar as condições meteorológicas vigentes que permitem quantificar diversos dados físicos do ambiente (e.g., radiação solar, precipitação pluviométrica, velocidade e direção do vento, pressão atmosférica) que são utilizados no manejo da água para irrigação e para auxiliar na tomada de decisão nos sistemas agropecuários (animal e vegetal).

Há no Campus Arapiraca, da Universidade Federal de Alagoas, uma estação agrometeorológica automática da marca Campbell<sup>1</sup>, modelo Campbell Sci Automática, que está sob responsabilidade técnica de pesquisadores do grupo de pesquisa CRAD -Recuperação de Áreas Degradadas. Tal estação possui uma torre de 10m e conta com a presença de 18 diferentes sensores instalados. Desde o final do ano de 2012 a estação vem coletando, por meio destes sensores, dados meteorológicos com uma frequência de dois minutos, em média. Estes dados têm servido para dar suporte à pesquisa científica

<sup>1</sup>https://www.campbellsci.ca

(monitoramento ambiental e agrícola), para atender ao interesse público para fins de planejamento agrícola de governos (municipais e estadual) e para gerar informações diárias sobre os elementos meteorológicos de uso comum pela sociedade.

Entretanto, devido à frequência de leitura e à quantidade de variáveis lidas, a quantidade de dados coletados, que se apresenta na forma numérica/bruta e sem tratamento estatístico, dificulta a leitura/interpretação para uso nas atividades práticas e de cunho técnico-científicas do grupo de pesquisa que opera a estação. Esta quantidade e este formato dos dados acaba por inviabilizar o aproveitamento da estação por parte dos pequenos agricultores.

Alem disso, uma grande parcela das ferramentas de software voltadas ao proces- ´ samento dos dados coletados pelas estações meteorológicas automáticas são proprietárias de empresas e funcionam especificamente com os equipamentos desta empresa, tais como Ag Solve<sup>2</sup>, Agrometrix<sup>3</sup>, Agrosmart<sup>4</sup>, Vaisala<sup>5</sup>, Weatherlink<sup>6</sup> e a própria Campbell Scientific. Outras empresas não fornecem ferramentas para o processamento dos dados, dificultando ainda mais o acesso às informações geradas por essa estações, visto que esses dados são armazenados em arquivos de texto ou planilhas eletrônicas. Dessa forma, a manipulação direta desses arquivos se torna uma tarefa difícil e suscetiva a erros.

Tendo em vista tais dificuldades, foi desenvolvida a ferramenta *Estação*, que funciona por meio de um aplicativo para o sistema operacional *Android<sup>7</sup>*. Ela é responsável por processar os arquivos gerados pela estação *Campbell*, de acordo com parâmetros informados pelo usuário (e.g., variáveis desejadas e intervalo de datas), e gerar gráficos e relatórios técnico-científicos.

#### 2. Materiais e Métodos

De forma a garantir a facilidade tanto no desenvolvimento, quanto na utilização do aplicativo apresentado, foram escolhidas as seguintes tecnologias para a criação de aplicativos *mobile* e ferramentas *web*:

- $\bullet$  Cordova<sup>8</sup>
- Ionic Framework  $9$
- Chart.js  $^{10}$

*Cordova* é uma plataforma para o desenvolvimento de aplicativos *mobile* multiplataforma utilizando tecnologias *web* (*HTML*, *CSS*, *JavaScript*)[Cordova 2018]. Ou seja, funciona como uma *interface* entre o código web e as funcionalidades nativas do sistema operacional, *Android* ou *IOS*, possibilitando que o código *JavaScript* realize chamadas a funções nativas do sistema. Além disso, permite o desenvolvimento de aplicativos tanto para *Android*, quanto para *IOS*, utilizando o mesmo código.

<sup>2</sup>https://www.agsolve.com.br/

<sup>3</sup>http://www.agrometrix.com.ar/

<sup>4</sup>https://www.agrosmart.com.br/servicos/

<sup>5</sup>http://www.vaisala.com/

<sup>6</sup>http://www.weatherstations.co.uk/

<sup>7</sup>Android. https://www.android.com/

<sup>8</sup>Cordova. https://cordova.apache.org

<sup>9</sup> Ionic Framework. https://ionicframework.com

<sup>10</sup>Chart.js. https://www.chartjs.org/

O *Ionic Framework* permite a criação de aplicativos *mobile* híbridos e funciona em conjunto com o *Cordova*. A principal função do *Ionic* é prover os recursos necessários para a criação da interface do aplicativo usando o *framework Anjular.js*. Dessa forma, juntos, o Ionic e o Cordova fornecem as ferramentas e recursos para a criação de aplicativos móveis de forma rápida e prática.

Ademais, também foi usada a biblioteca *Chart.js*, uma ferramenta *open-source* para a criação de gráficos utilizando a linguagem *JavaScript* que oferece simplicidade e flexibilidade tanto para designers, quanto para desenvolvedores [Chart. is 2018]. É através dela que o aplicativo Estação gera os gráficos a partir dos dados coletados pela estação meteorológica.

A metodologia de desenvolvimento de software adotada foi uma metodologia própria. Tal metodologia incorporou aspectos da metodologia agil XP (eXtreme Programming)[Beck and Gamma 2000] e da metodologia ´ Scrum[Schwaber and Beedle 2002].

#### 3. A ferramenta *Estação*

Como foi dito anteriormente, o principal objetivo do aplicativo é facilitar a leitura e a interpretação dos dados coletados pela estação meteorológica presente no campus. Para isso, apenas as informações relevantes ao usuário são mostradas na tela do aplicativo. O próprio usuário define as variáveis a serem dispostas na tela de modo a não "poluir" a interface com inúmeros dados irrelevantes para o caso espcífico.

A Figura 1 ilustra o funcionamento do aplicativo e suas etapas. Como é possível observar, os gráficos referentes aos dados selecionados são gerados (Figura 1 C) a partir das entradas fornecidas pelo próprio usuário (Figura 1 $\bf{B}$ ). Os dados brutos alimentam a ferramenta móvel por meio de uma infraestrutura em nuvem temporária (Figura 1 $\bf A$ ).

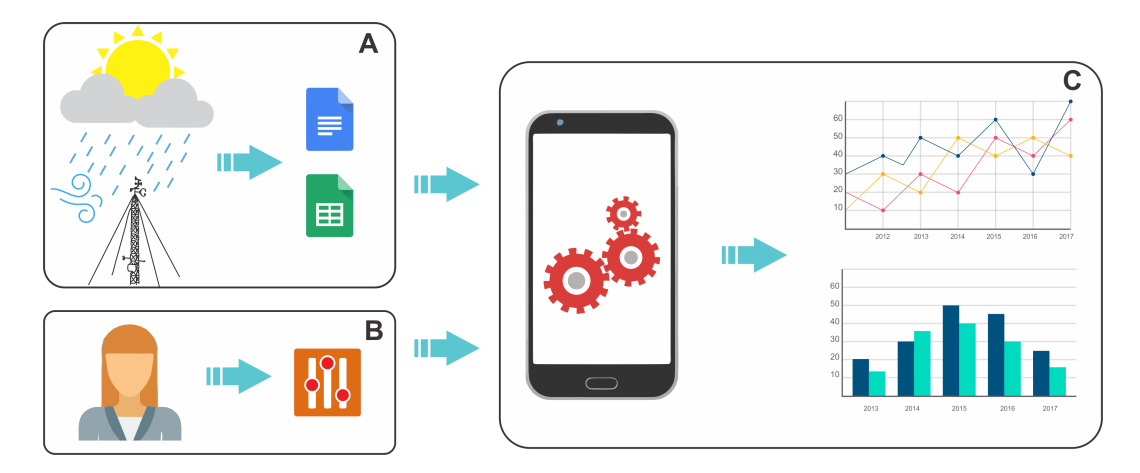

**Figura 1. Funcionamento do aplicativo Estação.** 

Detalhadamente, em Figura 1 A, a estação meteorológica coleta os dados do ambiente e os armazena em arquivos de texto ou planilhas eletrônicas. O que torna a leitura dos dados trabalhosa à medida que o número de registros aumenta drasticamente. Como supradito, a cada dois minutos é feita uma leitura de todas as variáveis suportadas. Estes

arquivos são copiados manualmente num espaco em nuvem onde a ferramenta móvel tem acesso para leitura.

Já em Figura 1 B, o usuário informa no aplicativo quais são os parâmetros para a filtragem dos dados, tais como, intervalo de data, velocidade do vento, direção do vento, temperatura do solo, etc. Dessa forma, o usuário pode determinar quais informações são relevantes para ele no momento de consulta.

Por fim, em Figura 1 C, o aplicativo processa os dados brutos (obtidos de Figura 1 A) de acordo com os parâmetros passados pelo próprio usuário (em Figura 1 B) e, a partir daí, gera gráficos e relatórios para análise. Estes gráficos e relatórios facilitarão a interpretação dos dados selecionados e auxiliarão nos processos de tomada de decisão, tanto dos pesquisadores quanto dos agricultores.

Atualmente o aplicativo encontra-se na sua primeira versão beta e ainda não foi publicado na *Play Store*<sup>11</sup>. Atualizações estão sendo feitas objetivando suportar outros tipos de gráficos (além do gráfico em linha), tais como gráficos em barra, pizza, etc. Um módulo responsável por gerar relatórios técnico-científicos está sendo desenhado junto ao grupo de pesquisa em agrometeorologia CRAD.

Na Figura 2 é possível observar as telas desenvolvidas para o aplicativo e que já se encontram em funcionamento, a saber: tela inicial (Figura 2(a)), tela para definição do recorte temporal (Figura  $2(b)$ ) e, tela para seleção de variáveis agrometeorológicas (Figura 2(c)).

<sup>11</sup>Google Play Store. *https://play.google.com/store*

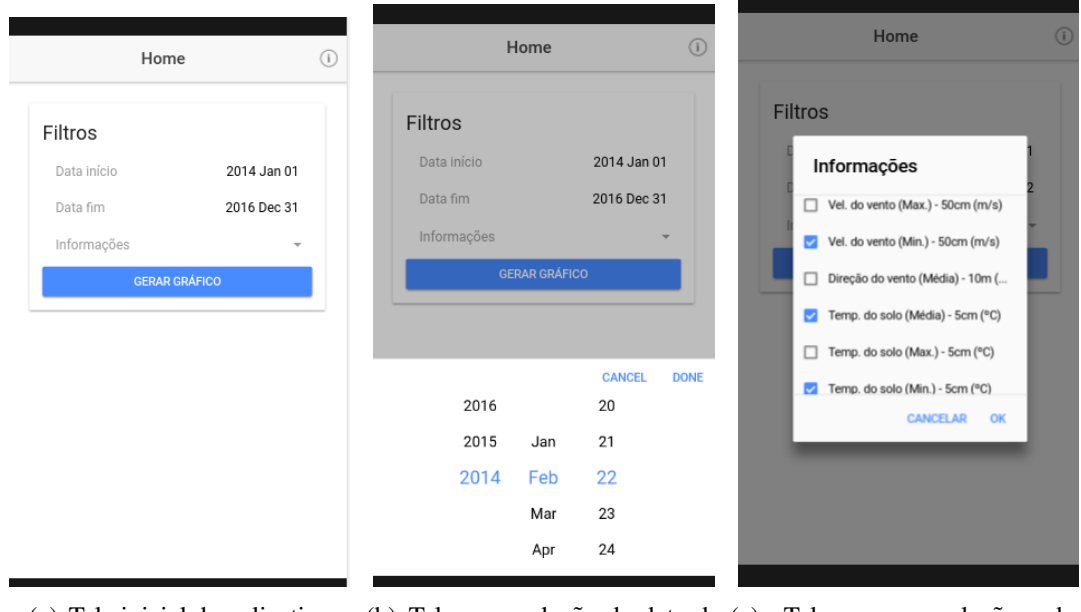

(a) Tela inicial do aplicativo (b) Tela para seleção da data do (c) Tela para seleção dos intervalo parâmetros

## Gráfico

**FECHAR** 

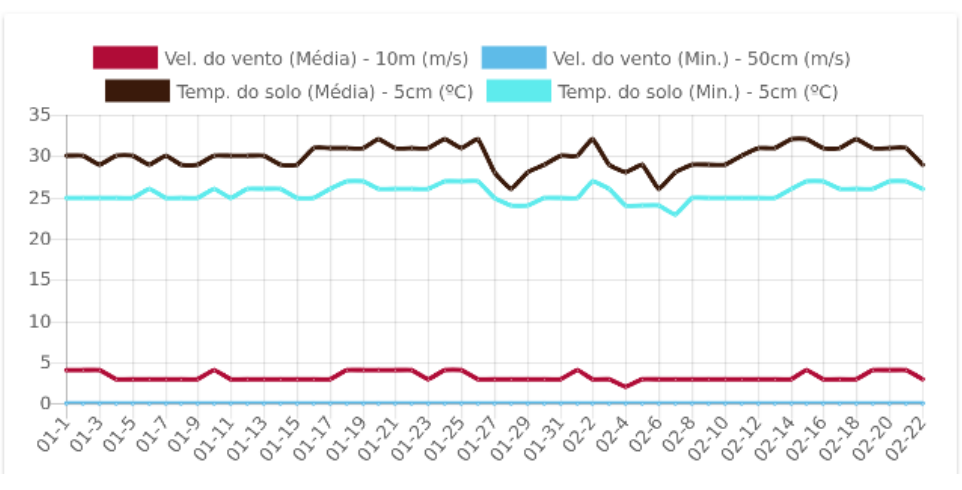

(d) Tela do grafico gerado ´

**Figura 2. Telas principais do aplicativo.**

Como dito anteriormente, a versão beta atual já é capaz de gerar gráficos de linha. A Figura 2(d) ilustra o resultado de uma consulta feita.

#### 4. Conclusão

Neste trabalho foi apresentada a proposta de uma solução (em desenvolvimento) para o problema de uma grande massa de dados agrometeorológicos brutos a ser analisada em processos de tomada de decisão.

 $\acute{E}$  possível perceber que os gráficos gerados pelo aplicativo atendem ao propósito de facilitar a compreensão dos dados fornecidos pela estação Campbell. Estes gráficos

podem ser parametrizados de acordo com as necessidades do usuario. Ademais, com os ´ recursos em desenvolvimento, o aplicativo poderá oferecer gráficos e relatórios técnicos com mais informações. Desta forma, espera-se contribuir com o trabalho de pesquisadores da área de agrometeorologia e com a produção dos pequenos agricultores locais.

É planejada uma solução automática, usando *Firebase*<sup>12</sup>, para armazenar os dados obtidos pela estação em tempo real. Desta forma, o processo eliminará completamente a necessidade de ações manuais.

## **Referências**

- Beck, K. and Gamma, E. (2000). *Extreme programming explained: embrace change*. addison-wesley professional.
- Chart.js (2018). Simple yet flexible javascript charting for designers & developers. https://www.chartjs.org/. Acessado em 25/06/2018.
- Cordova, A. (2018). Cordova wraps your html/javascript app into a native container which can access the device functions of several platforms. https://cordova. apache.org. Acessado em 25/06/2018.
- Schwaber, K. and Beedle, M. (2002). *Agile software development with Scrum*, volume 1. Prentice Hall Upper Saddle River.

<sup>12</sup>Firebase. *https://firebase.google.com/*